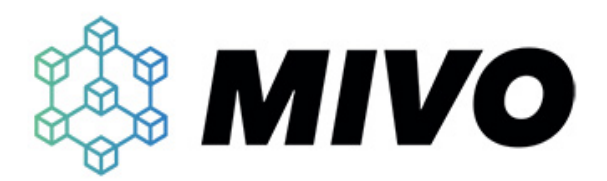

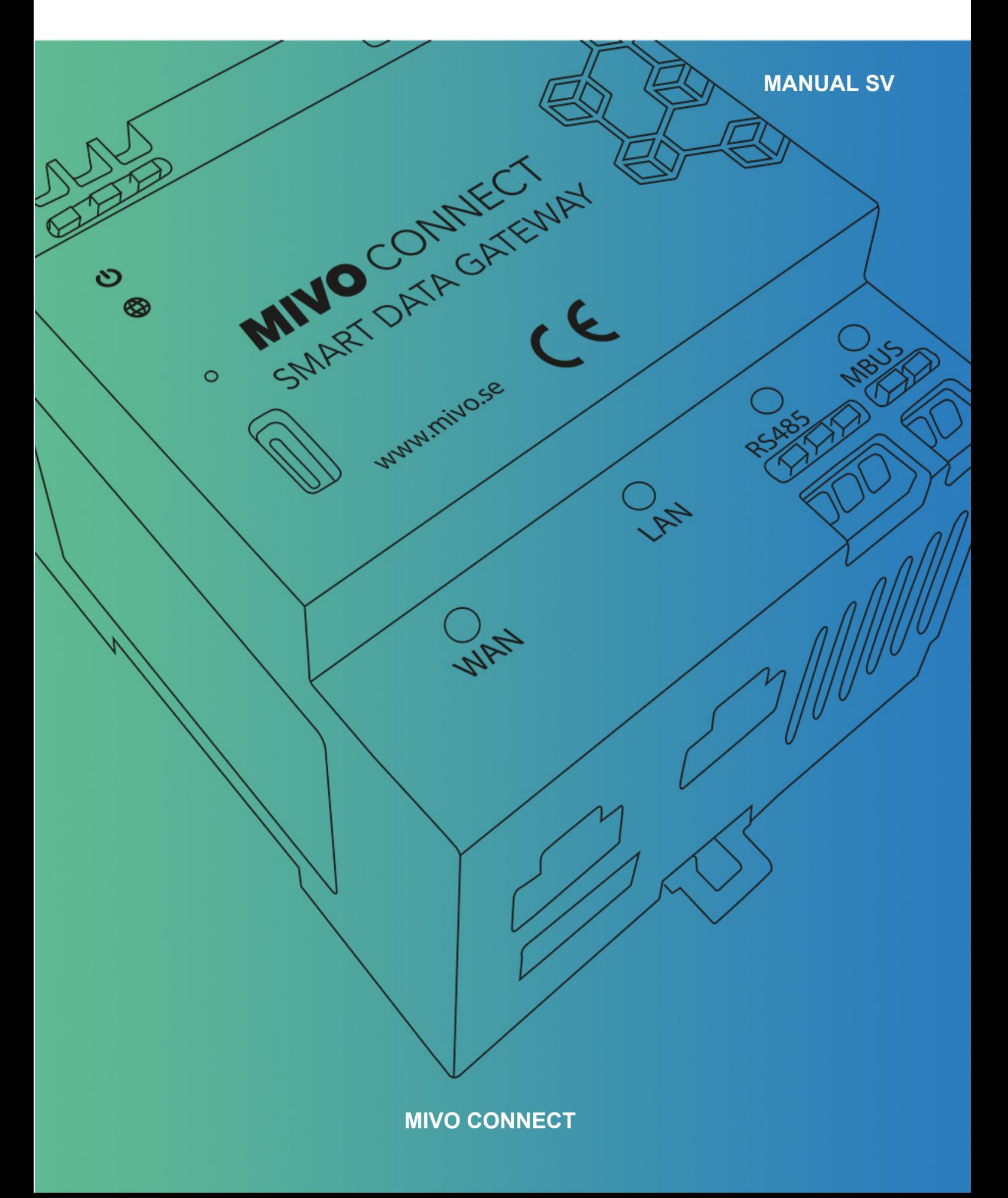

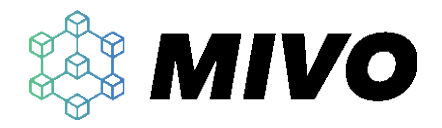

## Innehållsförteckning

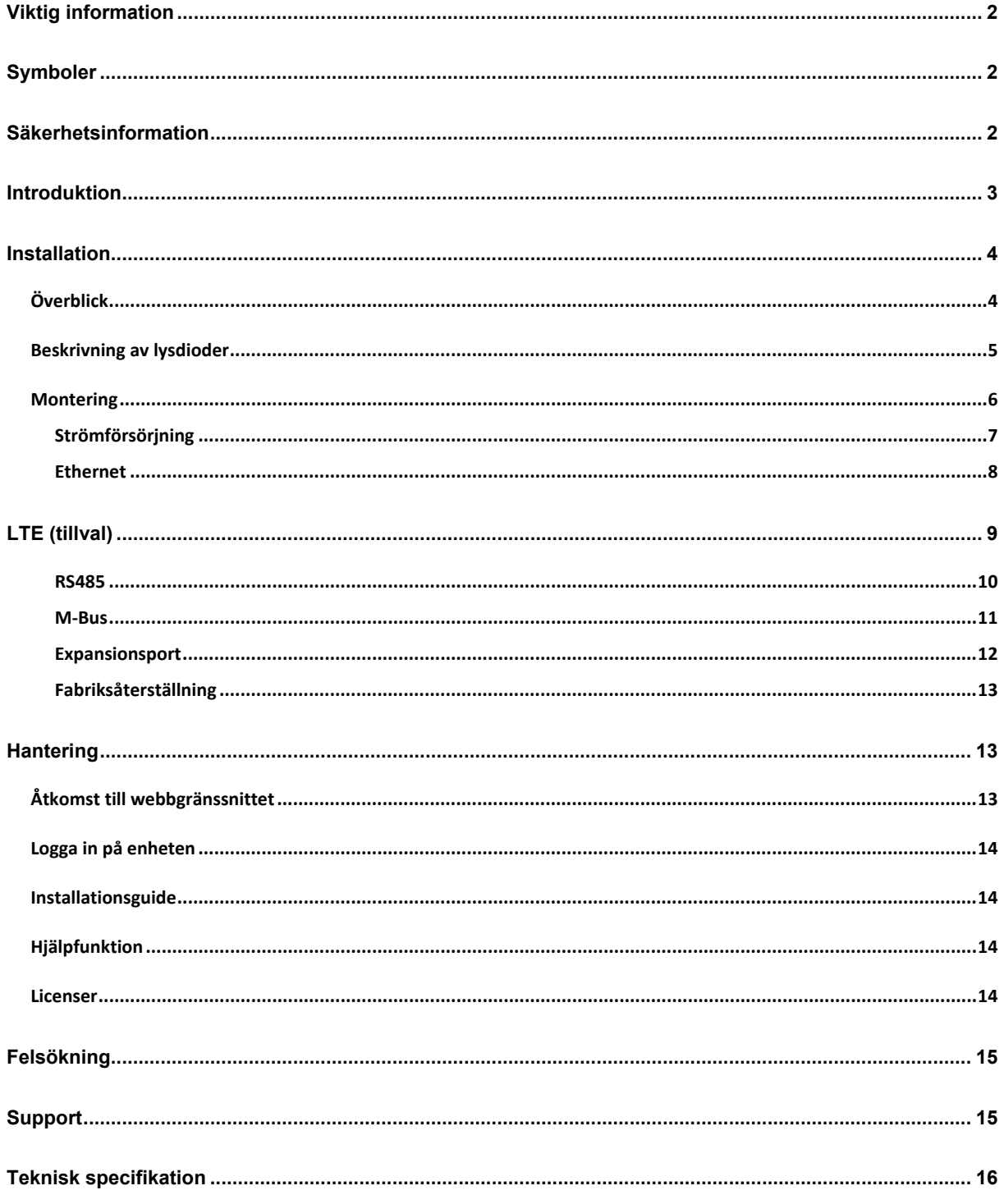

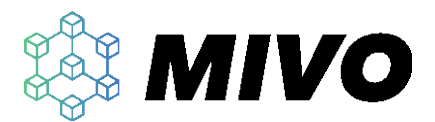

# <span id="page-2-0"></span>**Viktig information**

All information i den här manualen baseras på den information som fanns tillgänglig vid publicering och kan ändras utan förvarning. Vänligen kontrollera att du har den senaste versionen av manualen. Manualen finns att hämta på mivo.se/doc

### **EU Waste Electrical and Electronic Equipment (WEEE) Direktivet**

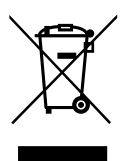

Den här symbolen betyder att produkten inte skall hanteras som hushållsavfall, istället ska enheten återvinnas i enlighet med de lokala föreskrifterna för elektroniska produkter. Om produkten återvinns på rätt sätt kan material återvinnas och föroreningar i naturen undvikas. För mer information kontakta närmaste återvinningscentral, din återförsäljare eller ditt lokala säljkontor. Sortera även produktens förpackning i enlighet med gällande regler.

## <span id="page-2-1"></span>**Symboler**

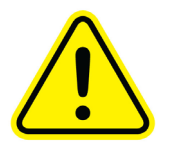

Varningssymbolen används för att markera extra viktig information gällande säkert handhavande av produkten.

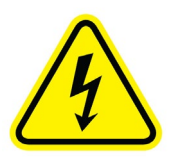

Högspänningssymbolen används där det finns risk för livshotande spänning, extra försiktighet måste iakttas.

## <span id="page-2-2"></span>**Säkerhetsinformation**

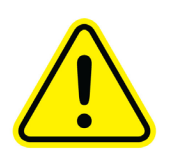

Före installation, användande eller service av en MIVO Connect skall manualen läsas. MIVO Technology AB tar inget ansvar för fel som uppstår i samband med felaktig installation av produkten.

All installation skall ske av behörig elektriker och i enlighet med gällande lokala regelverk.

Den här utrustningen är designad för en miljö och installationsplacering dit endast vuxna människor har tillträde.

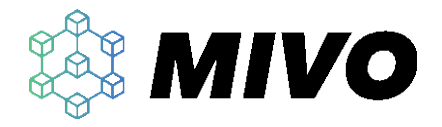

## <span id="page-3-0"></span>**Introduktion**

MIVO Connect är en smart insamlingsenhet med en huvudsaklig funktion att samla in mätvärden från lokalt placerade givare, mellanlagra dessa och vidarebefordra dem till ett eller flera lokala eller molnbaserade system. Insamling sker med hjälp av de inbyggda anslutningarna eller via externa utbyggnadsmoduler. Utöver detta är enheten även utrustad med ett webb-baserat användargränssnitt för enkel konfigurering, övervakning eller felsökning av systemet.

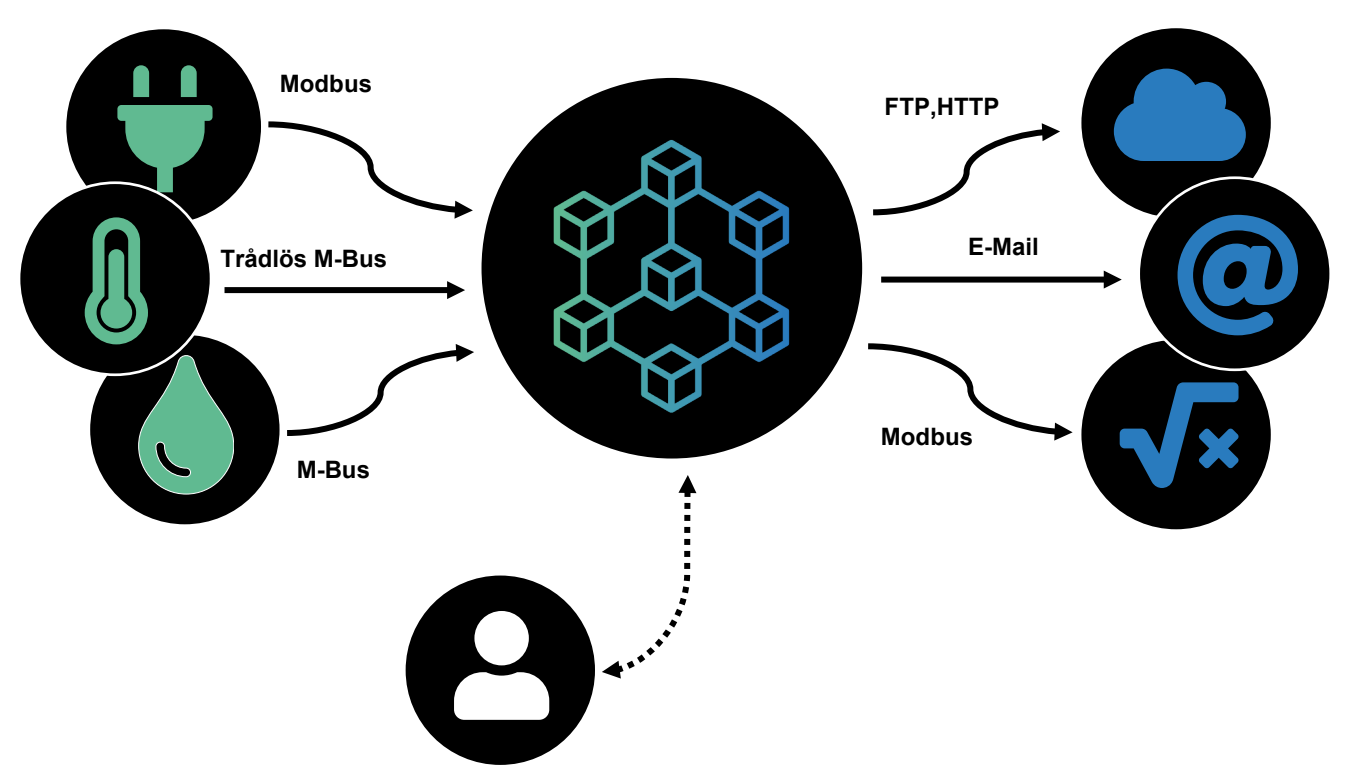

*Figur 1 Koncept*

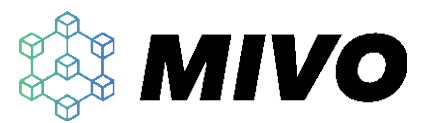

## <span id="page-4-0"></span>**Installation**

## <span id="page-4-1"></span>**Överblick**

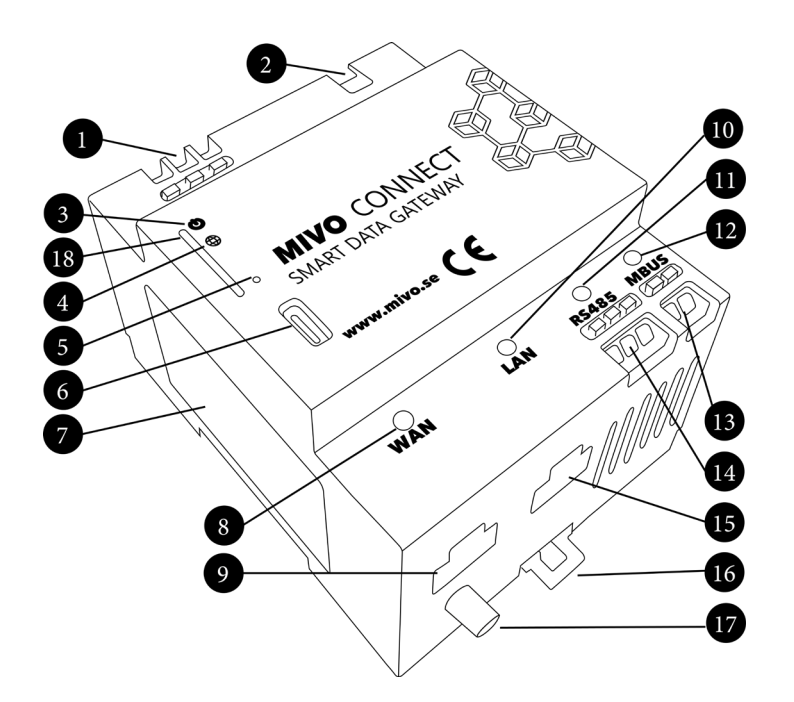

Figur 2 Produktbeskrivning

- 1. Anslutning av matningsspänning 230V 50Hz (0.75 1.5mm2 , skala 8mm)
- 2. Anslutning för expansionsmoduler (OBS! innehåller högspänning)
- 3. Lysdiod för statusindikation
- 4. Lysdiod för statusindikation av nätverksanslutning (WAN)
- 5. Knapp för fabriksåterställning
- 6. USB-C port för åtkomst till webbgränssnitt
- 7. Etikett med produktinformation
- 8. Lysdiod för WAN status
- 9. Nätverksuttag för WAN
- 10. Lysdiod för LAN status
- 11. Lysdiod för RS485 (RX = grön, TX = orange)
- 12. Lysdiod för MBUS (RX = grön, TX = orange, fel = röd)
- 13. Anslutningsterminal MBUS (0.2 to 1.5mm2, skala 8mm)
- 14. Anslutningsterminal RS485 (0.2 to 1.5mm2, skala 8mm)
- 15. Nätverksuttag för LAN
- 16. Montagespärr för DIN skena
- 17. Antennanslutning SMA (tillval)
- 18. Plats för SIM-kort (tillval)

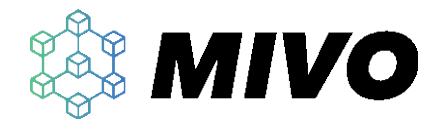

## <span id="page-5-0"></span>**Beskrivning av lysdioder**

### **Lysdiod för status**

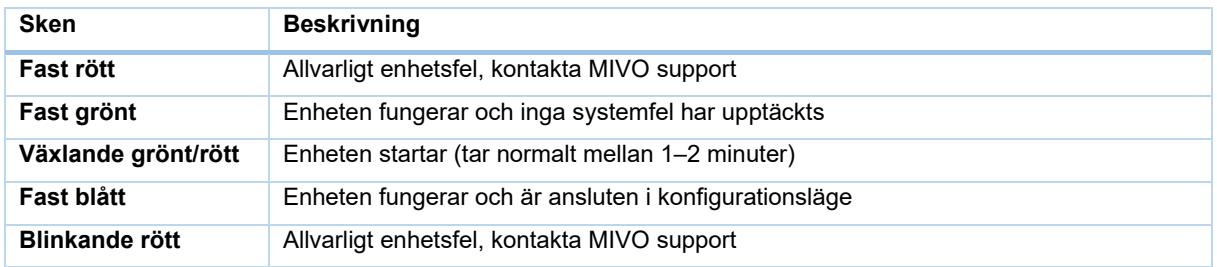

### **Lysdiod för nätverksanslutning (WAN)**

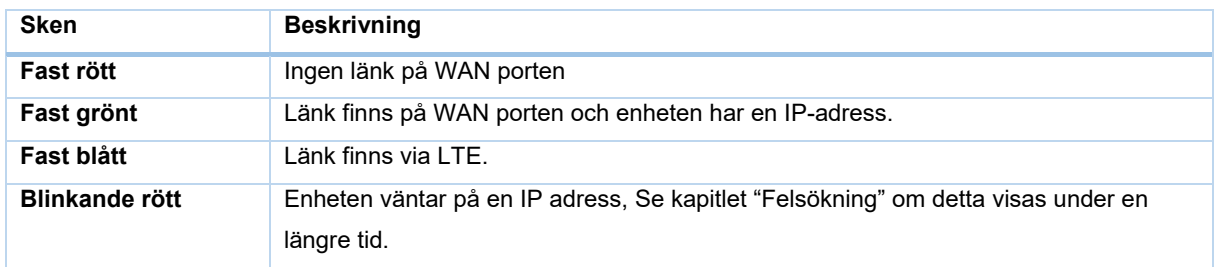

### **Lysdioder för WAN och LAN status**

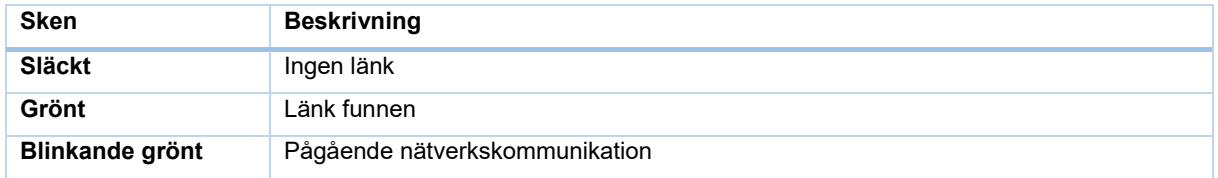

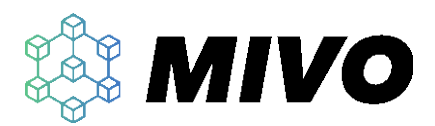

### **Lysdiod för RS485**

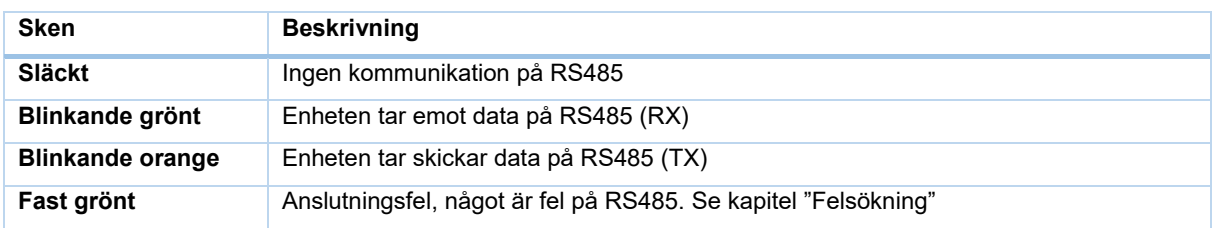

### **Lysdiod för MBUS**

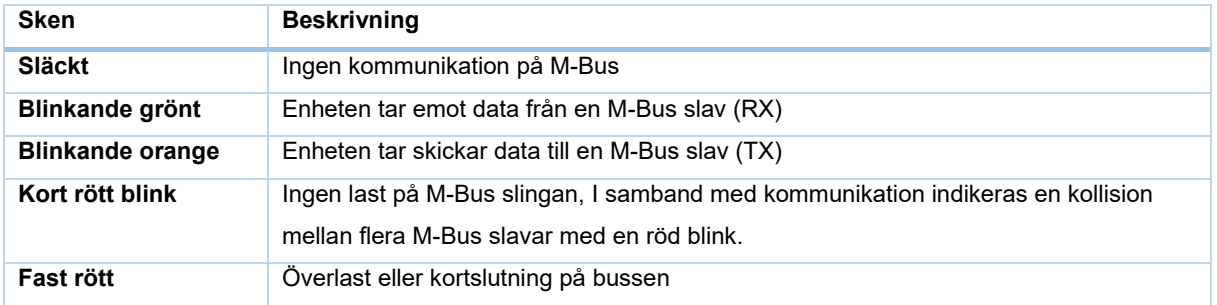

## <span id="page-6-0"></span>**Montering**

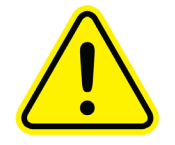

Enheten är designad för användning inomhus och måste monteras i en kapsling lämpad för installationsplatsen. Enheten skall monteras på en 35mm DIN skena. Kapslingen måste täcka kraftanslutningarna och expansionsporten från beröring av icke utbildad personal.

Produkten måste monteras vertikalt med anslutningarna 1 och 2 i Figur 2 uppåt, ingen annan riktning är godkänd.

Tillåt god ventilation runt enheten med ett mellanrum på 40mm ovanför och 20mm under enheten, håll andra värmeutvecklande enheter minst 10mm från produkten.

### **Montering**

- 1. Vrid enheten ~30° uppåt och placera de övre montageklackarna på DIN-skenan.
- 2. Vrid tillbaka enheten tills montagespärren (16 i Figur 2) fäster runt DIN-skenan, i vissa fall kan en liten skruvmejsel användas för att dra ut spärren samtidigt som enheten vrids ned.

### **Demontering**

Kontrollera så att strömmen är avslagen innan arbetet påbörjas.

- 1. Koppla loss alla kablar.
- 2. Dra montagespärren (16 i Figur 2) nedåt med en liten skruvmejsel för att frigöra produkten, vrid sedan produkten uppåt.
- 3. Lyft enheten uppåt och sedan utåt.

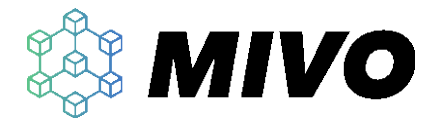

### <span id="page-7-0"></span>**Strömförsörjning**

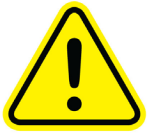

Enheten får endast användas tillsammans med en matningsspänning på 230Vac 50Hz och skall skyddas med en säkring på högst 16A, en säkring på 6A rekommenderas. Anslutningen av matningsspänningen skall ske på de tre anslutningsterminalerna (1 i Figur 2) med en kabel mellan 0.75 – 1.5mm<sup>2</sup>. En all-polig brytare skall alltid monteras före enheten för att enkelt kunna bryta Fas och Nolla vid underhåll. Skyddsjord måste anslutas.

### **Anslutning av matningsspänning**

- 1. Skala de tre kablarna 8mm, bredvid terminalen finns en figur som kan användas som referens.
- 2. Tryck ned orange knapp för den aktuella ledaren med en liten skruvmejsel och håll den intryckt medans kabeln förs in i terminalen med en 45° lutning.
- 3. Upprepa processen med de andra två anslutningarna.

### **Frånkoppling av matningsspänning**

Tyck ned den orange knappen och håll den nedtryckt medan ledaren dras ut.

### **Strömförsörjning via USB-C**

Av konfigureringsskäl kan enheten även strömförsörjas via USB-C porten på enhetens framsida. Detta är framförallt användbart om enheten skall konfigureras före montage.

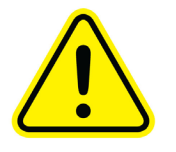

När enheten strömförsörjs via USB kommer den interna M-Bus omvandlaren och Expansions porten att vara avstängda.

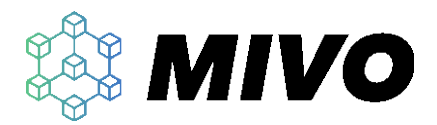

### <span id="page-8-0"></span>**Ethernet**

Enheten innehåller två ethernet-portar, En port märkt WAN och den andra LAN.

### **WAN – Wide Area Network**

Den här anslutningen är tänkt för anslutning till internet och använder en standardiserad RJ45 kontakt (9 i Figur 2). Om enheten används i industritillämpningar rekommenderas en skärmad kabel Cat5 FTP eller bättre, i övriga installationer räcker det med Cat 5 UTP eller bättre. Då enheten finner något anslutet i kabelns andra ände kommer länkindikatorn för WAN att tändas grön (8 i Figur 2).

### **LAN – Local Area Network**

Den här anslutningen är tänkt för anslutning till andra lokala enheter och använder en standardiserad RJ45 kontakt (15 i Figur 2). Om enheten används i industritillämpningar rekommenderas en skärmad kabel Cat5 FTP eller bättre, i övriga installationer räcker det med Cat 5 UTP eller bättre. Då enheten finner något anslutet i kabelns andra ände kommer länkindikatorn för LAN att tändas grön (10 i Figur 2).

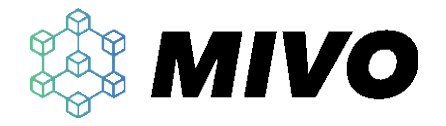

# <span id="page-9-0"></span>**LTE (tillval)**

### **Viktigt! Vid leverans är LTE inaktiverat, funktionen aktiveras i webbgränsnittet via System->Network**

Enheten kan köpas till med inbyggt LTE modem som möjliggör anslutning på platser där fast internetanslutning saknas. För att funktionen skall fungera behövs ett SIM kort och en LTE antenn.

### **Montering av SIM-kort**

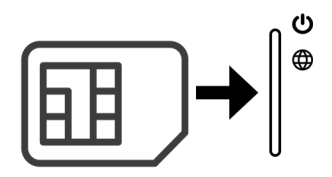

### *Figur 3 Monteringsriktning SIM-kort*

- 1. Tryck försiktigt in SIM-kortet med kontakterna åt höger och fasningen inåt.
- 2. Tryck sista biten med en skruvmejsel, den sista biten är återfjädrande och vid ett korrekt montage skall SIM-kortets kant vara jämn med fronten.

### **Demontering av SIM-kort**

- 1. Använd en skruvmejsel eller liknande för att försiktigt trycka in SIM-korten några millimeter och släpp.
- 2. Kortet skall nu hoppa ut tillräckligt för att försiktigt kunna dra det utåt.

### **Montering av antenn**

- 1. Anslut antennens SMA kontakt genom att snurra muttern medsols, Undvik att snurra själva antennen.
- 2. Dra åt kontakten med handkraft.

### **Demontering av antenn**

1. Rotera kontakten motsols.

MIVO CONNECT MANUAL SV MI-000021 2022-10-05

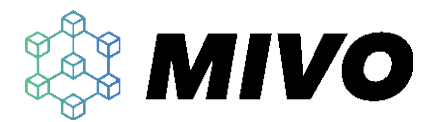

### <span id="page-10-0"></span>**RS485**

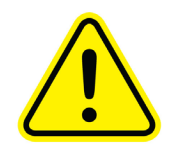

Den inbyggda RS485 porten är inte isolerad och produkter anslutna på denna port måste vara anslutna till samma skyddsjordningspunkt med en låg-ohmig anslutning (tex. Monterade i samma rum). Den maximala kabellängden för detta interface är 30 meter. Detta är mycket viktigt då fel kan leda till potentiellt farliga installationer.

### **Anslutningar**

RS485 är ett bussystem med en balanserad kommunikation där Data+ och Data- används för att överföra data mellan två enheter, dessa ledare kallas ofta A och B. Tyvärr varierar användandet av A och B mellan olika tillverkare och därför använder vi istället märkningen D+ och D- för att representera Data+ och Data-. Om ni är osäkra på hur dessa skall kopplas rekommenderar vi att ni kontrollerar anslutningarna hos övriga enheter på bussen. Om ni inte finner någon annan hjälp går det alltid att prova sig fram, produkten tar inte skada av en felkoppling av D+ och D-. Den tredje anslutningen är signaljord och skall användas med försiktighet då denna ledare potentiellt kan generera stora strömmar om någon av enheterna på bussen har felaktig jordning.

#### **Anslutning med två ledare**

En installation med två ledare, D+ och D- skall användas när alla noder på bussen är oisolerade och samtliga är anslutna till samma skyddsjord.

#### **Anslutning med tre ledare**

En installation med tre ledare, D+, D- och SC/GND skall endast användas i installationer där de andra noderna på bussen är isolerade från skyddsjord.

Anslutningarna stödjer kablar från 0.2 till 1.5mm2.

#### **Anslutning av RS485 kablar**

- 1. Skala 8mm av samtliga kablar som skall anslutas.
- 2. Tryck ned orange knapp tillhörande kabeln du vill ansluta och håll den intryckt medan kabeln förs in i terminalen med 45° vinkel.
- 3. Upprepa processen med de andra anslutningarna.

### **Frånkoppling av RS485 kablar**

Tyck ned orange knapp och håll den nedtryckt medan ledaren dras ut.

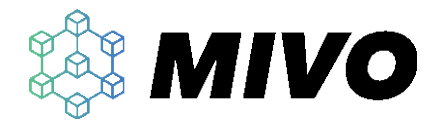

### <span id="page-11-0"></span>**M-Bus**

MIVO Connect är utrustad med en intern M-Bus master för 10 M-Bus laster. Typiskt förbrukar en givare/mätare 1 M-Bus last men i vissa fall kräver de fler, kontrollera detta i givarens/mätarens datablad. Anslutningarna i M-Bus är icke-polariserade vilket betyder att det inte spelar någon roll vilken ledare som ansluts i vilken terminal. Utöver detta strömförsörjs enheterna via busen. Porten är isolerad från övriga anslutningar.

Anslutningarna stödjer kablar från 0.2 till 1.5mm2.

### **Anslutning av M-Bus kablar**

- 1. Skala 8mm av samtliga kablar som skall anslutas.
- 2. Tryck ned orange knapp tillhörande den kabeln du vill ansluta och håll den intryckt medan kabeln förs in i terminalen med 45° vinkel.
- 3. Upprepa processen med de andra anslutningarna.

### **Frånkoppling av M-Bus kablar**

Tyck ned orange knapp och håll den nedtryckt medan ledaren dras ut.

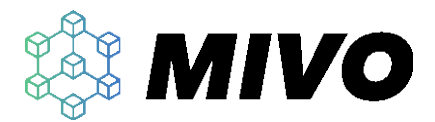

### <span id="page-12-0"></span>**Expansionsport**

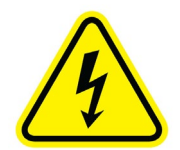

Expansionsporten innehåller både högspänning och kommunikation. Koppla alltid ifrån matningsspänning innan någon enhet ansluts eller kopplas från porten. Expansionskablarna får inte förlängas eller på annat vis modifieras.

MIVO Connect är utrustad med en expansionsport för att kunna utöka enheten med en eller flera nya gränssnitt, för mer information om de olika expansionsmöjligheterna se [www.mivo.se.](http://www.mivo.se/)

Expansionsporten är designad för att kunna ansluta upp till 10 expansionsmoduler i serie till varje MIVO Connect.

### **Lägga till en eller flera expansionsmoduler**

- 1. Kontrollera att matningsspänning är bortkopplad.
- 2. Montera expansionsmodulen till höger om den sista modulen i nätverket. Se kapitlet "Montering" för mer information.
- 3. Anslut expansionskabeln mellan de två enheterna.
- 4. Om mer än en expansion skall monteras vänligen upprepa steg 2-3.
- 5. Anslut eventuella kablar till expansionsmodulerna.
- 6. Slå till matningsspänning, under uppstart identifieras alla modulerna automatiskt.

### **Koppla ifrån en eller flera expansionsmoduler.**

- 1. Kontrollera så att matningsspänningen är bortkopplad.
- 2. Koppla bort alla expansionskablar ifrån modulen som skall kopplas bort. Detta sker genom att trycka ned expansionskontaktens spärr och samtidigt dra ut kontakten.
- 3. Koppla ifrån modulens andra anslutningar.
- 4. Koppla ifrån modulen i enlighet med punkten demontering i kapitlet "Montering".
- 5. Om modulen skall ersättas, montera den nya modulen i enlighet med kapitlet ovan.
- 6. Om modulen inte var den sista i kedjan, Skjut resterande moduler åt vänster och anslut expansionskabeln.
- 7. Slå till matningsspänning, under uppstart identifieras alla modulerna automatiskt.

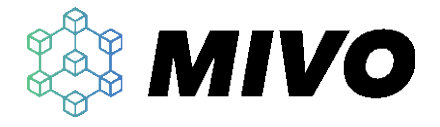

### <span id="page-13-0"></span>**Fabriksåterställning**

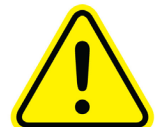

**Genom att följa processen nedan kommer enheten att återställas till dess standardkonfiguration, Alla inställningar och all sparad data kommer att raderas.**

Starta enheten och vänta tills lysdioden för status lyser med ett fast grönt sken, tryck och håll återställningsknappen intryckt med en liten skruvmejsel, en kabel kardel eller penna i ca 20sekunder tills statusdioden börjar blinka snabbt rött. Släpp knappen och vänta tills enheten har startat om.

# <span id="page-13-1"></span>**Hantering**

# <span id="page-13-2"></span>**Åtkomst till webbgränssnittet**

### **Genom USB**

Enhetens webbgränssnitt nås enklast via den USB-C port som finns monterad på enhetens framsida (6 i Figur 2). Normalt sett behövs inga drivrutiner om Windows 10 används. Om ni har problem vänligen se kapitlet "Felsökning".

För att ansluta till enheten krävs en USB-C kabel som ansluts mellan datorn och enheten. När lysdioden för status lyser blått är anslutningen klar för att användas. Starta lämplig webbläsare och skriv [http://192.168.98.1](http://192.168.98.1/) i webbläsarens sökfält. (OBS! Enheten stödjer inte webbläsen "Internet explorer")

### **Genom LAN**

Det går även att nå enheten via LAN interfacet. Se till så att datorn har DHCP samt automatiskt val av DNS serverar aktiverat. Anslut datorn till LAN porten och starta lämplig webbläsare och skriv [http://10.10.10.1](http://10.10.10.1/) i webbläsarens sökfält. (OBS! Enheten stödjer inte webbläsaren "Internet explorer")

### **Genom WAN**

Enheten kan som standard (konfigurerbart) också nås via WAN. Enklast är då att använda den alternativa adressen som finns beskriven nedan.

### **Alternativ adress**

Ett alternativ att nå enheten är med hjälp av enhetens serienummer, denna funktion är alltid aktiverad på USB och LAN men är konfigurerbar för WAN porten. Funktionen gör så att enheten även kan nås på adressen http://mivo-{serienummer}.local , där {serienummer} ersätts med den fysiska enhetens serienummer. Detta kan till exempel vara [http://mivo-9.local](http://mivo-9.local/) för en enhet med serienummer 9.

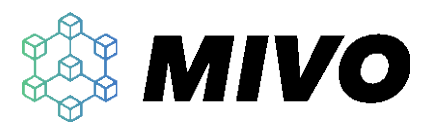

# <span id="page-14-0"></span>**Logga in på enheten**

När enheten levereras är den inställd med användarnamnet "admin" och lösenordet är "admin". Det är starkt rekommenderat att omgående byta detta lösenord vid första inloggning.

## <span id="page-14-1"></span>**Installationsguide**

MIVO Connect är utvecklad för att underlätta komplicerade processer genom en guide där flera komplicerade uppgifter kan utföras på ett enkelt vis. Guiden startas automatiskt vid första uppstart och kan sedan nås med hjälp av trollspöt uppe i webbgränsnittets övre högra hörn. Här finns tex en guide för att lägga till nya mätare, leveransscheman och mycket mer.

# <span id="page-14-2"></span>**Hjälpfunktion**

MIVO Connect är utrustad med en inbyggd hjälpfunktion som enkelt kan nås via livbojen högst upp på webbgränsnittets övre högra hörn.

th Help

## <span id="page-14-3"></span>**Licenser**

MIVO Connect använder sig av en mjukvarulicensmodell för att aktivera nya funktioner eller flera mätare. Idén är att kunna erbjuda en produkt med mycket funktioner där kunden endast betalar för de funktionerna som behövs. Dessutom är det enkelt att lägga till nya funktioner om behoven ändras längre fram i tiden, något som gör installationen framtidssäker och gör det enkelt att skala upp insamlingen vid behov. Licensen kopplas till ett specifikt serienummer. Vilka licenser som finns i enheten går att se under fliken "System/About" och här kan även licensen uppdateras.

Vänligen kontakta din återförsäljare för mer information eller för aktivera fler funktioner i din MIVO Connect.

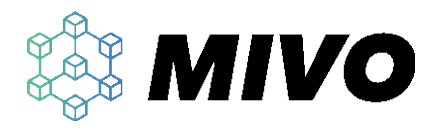

# <span id="page-15-0"></span>**Felsökning**

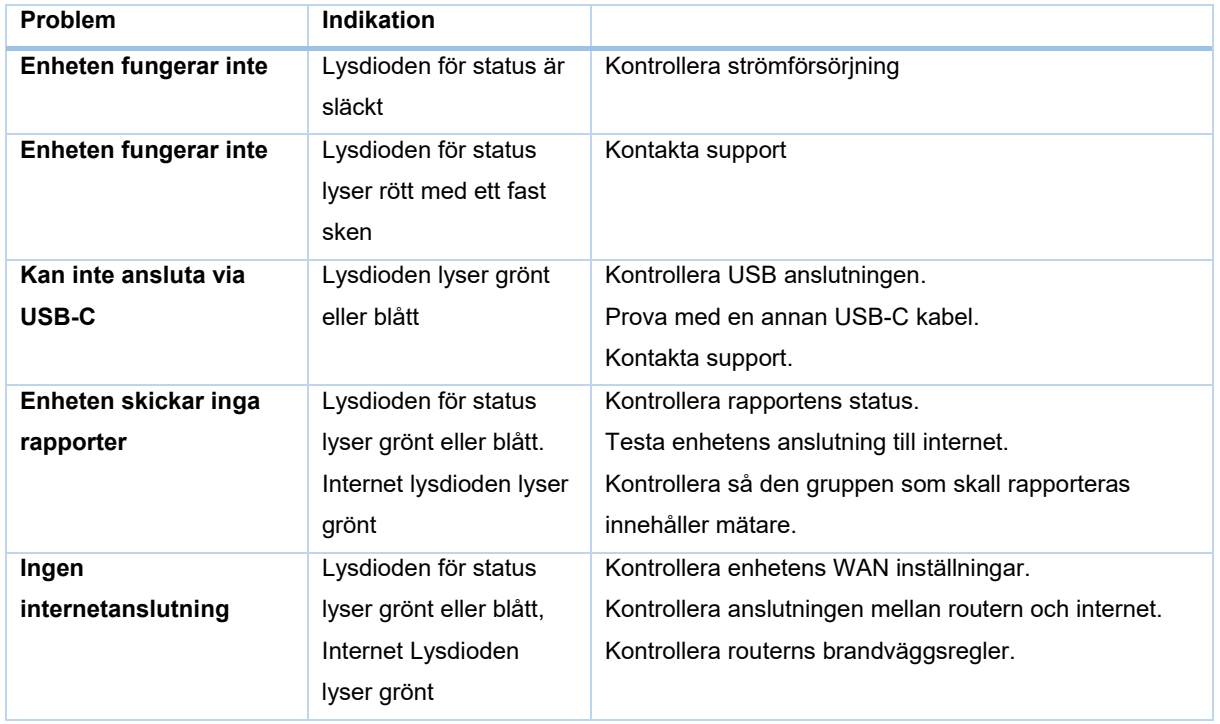

# <span id="page-15-1"></span>**Support**

Om du stöter på problem med din MIVO Connect, tveka då inte att kontakta oss på support@mivo.se

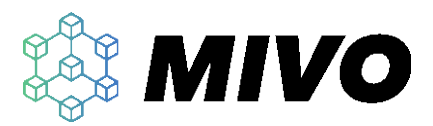

## <span id="page-16-0"></span>**Teknisk specifikation**

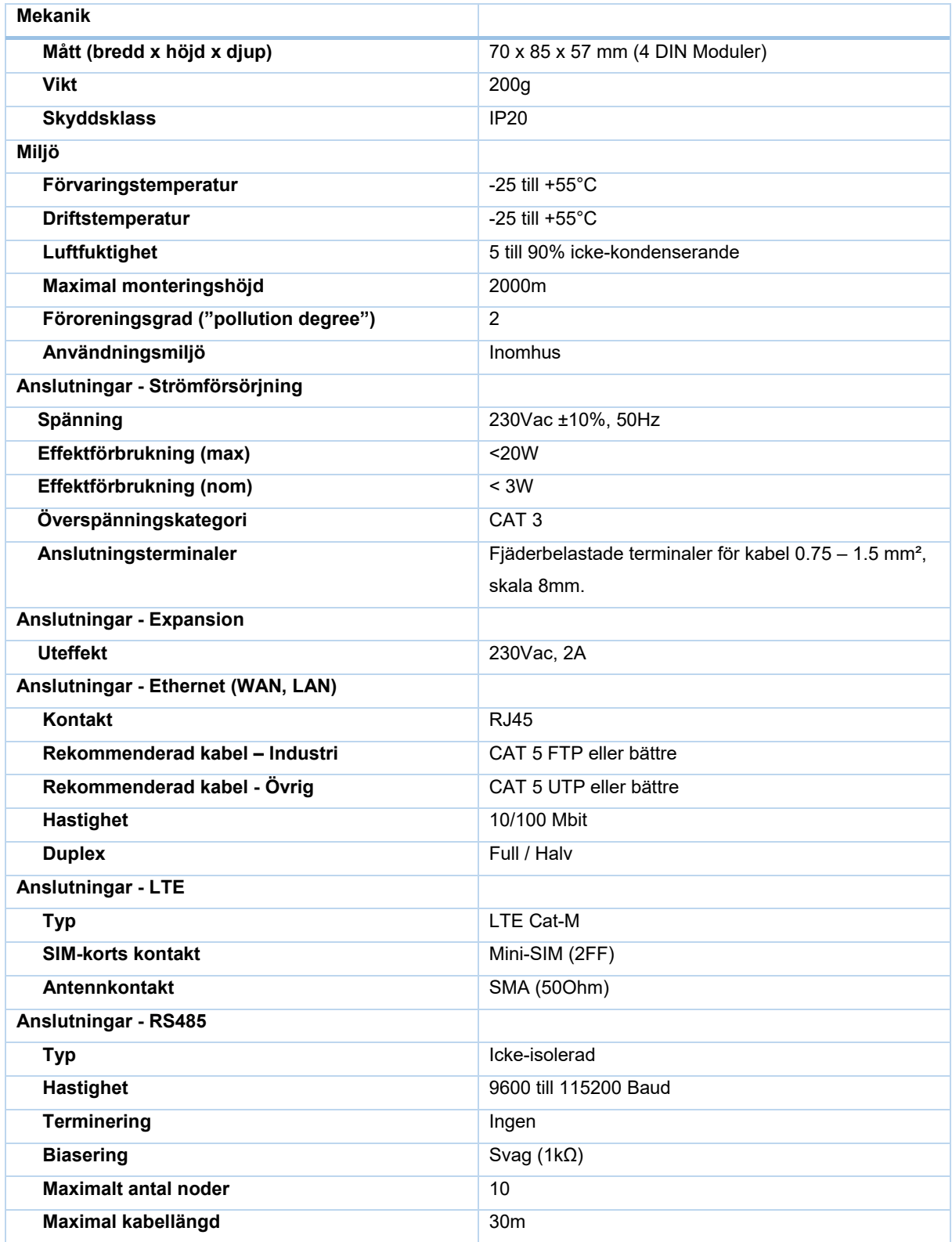

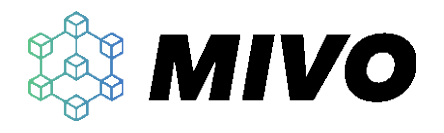

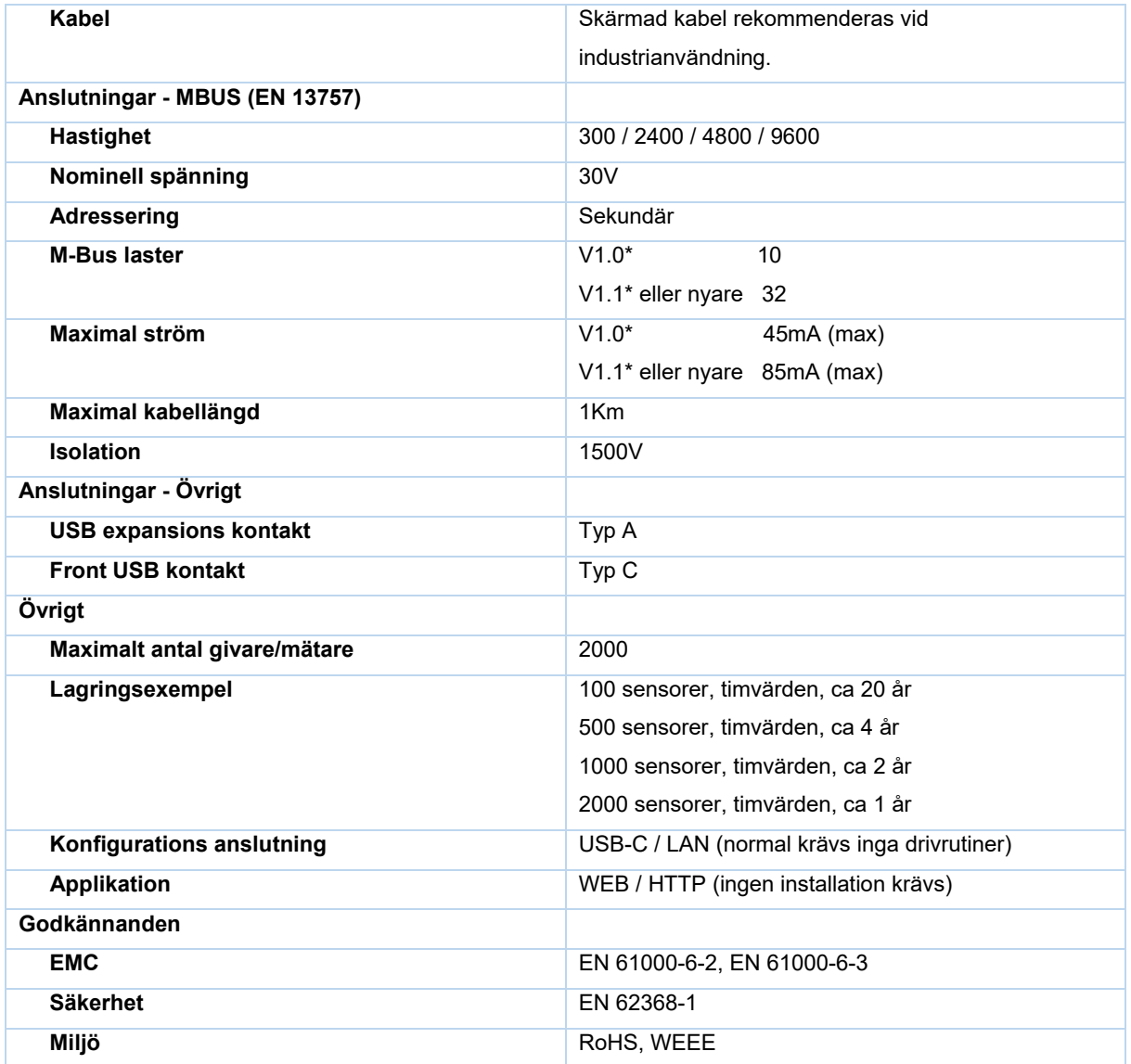

\*Refererar till enhetens hårdvaruversion (finns på enhetens etikett)